How to set up PPTP Server make remote user traffic to go through the internet

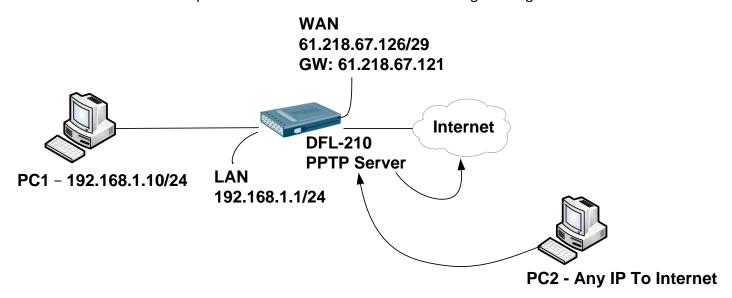

## DFL-210 Set up SOP

Create some of objects

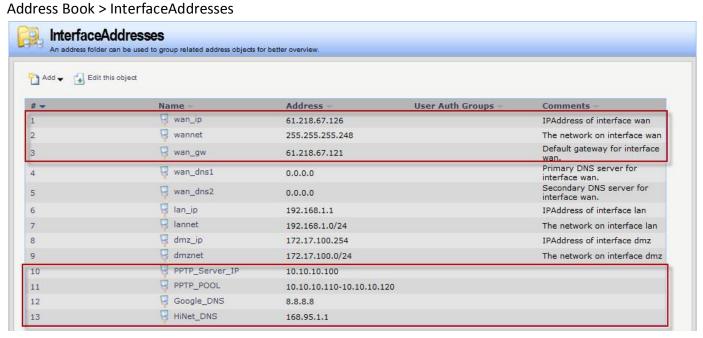

2. Create PPTP Server

Interfaces > PPTP/L2TP Servers

General

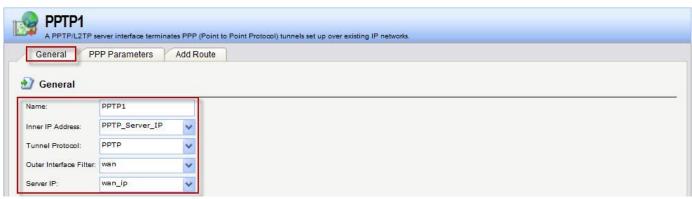

#### **PPP Parameters**

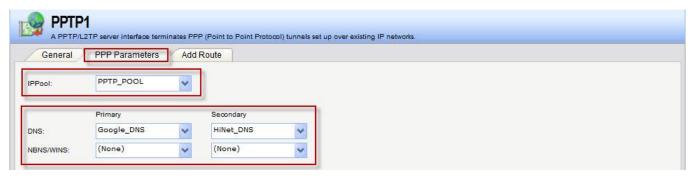

3. Create Local User Database (PPTP\_Users)

Users > Add

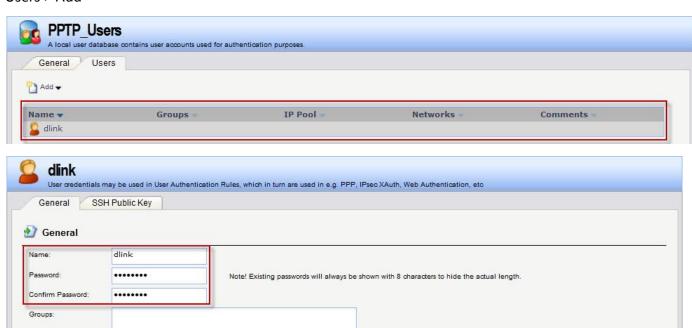

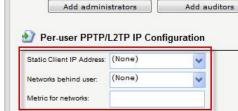

Comma separated list of groups

4. Create User Authentication Rule

User Authentication > User Authentication Rule

Users that are members of the 'administrators' group are allowed to change the firewall configuration.

Users that are members of the 'auditors' group are only allowed to view the firewall configuration.

General

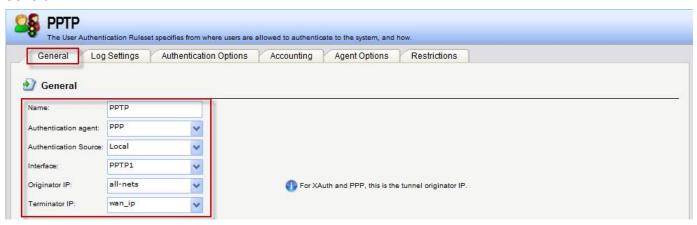

## **Authentication Options**

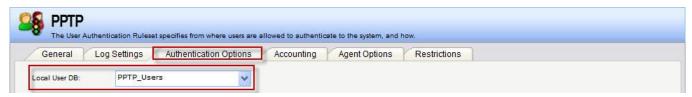

### 5. Create IP Rules

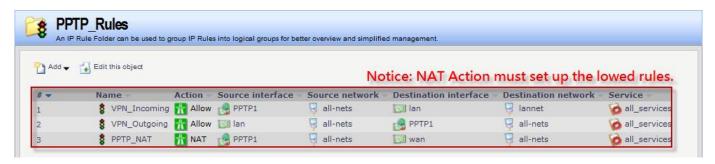

## VPN\_Incoming

### General

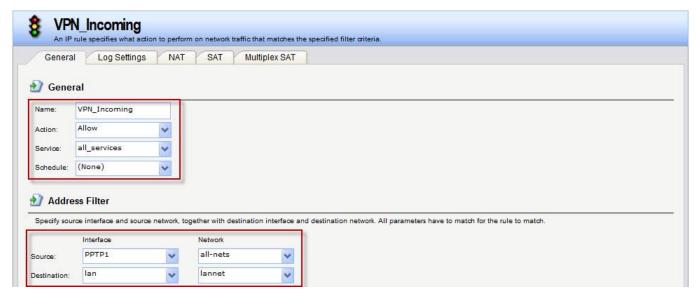

# VPN\_Outgoing

### General

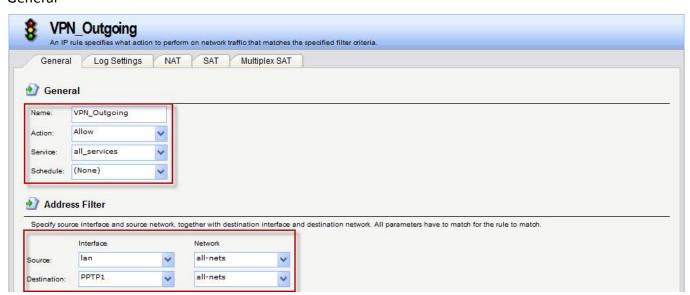

# PPTP\_NAT

### General

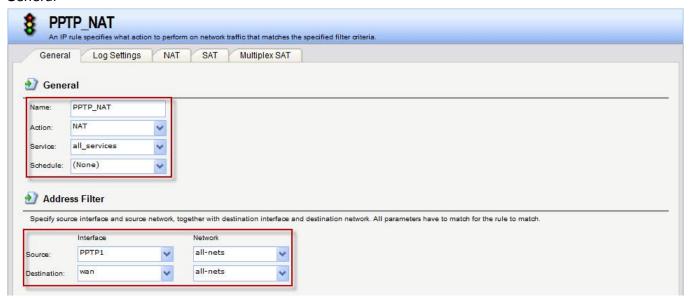

• Those are step is show how to set up PPPOE in Win7 system.

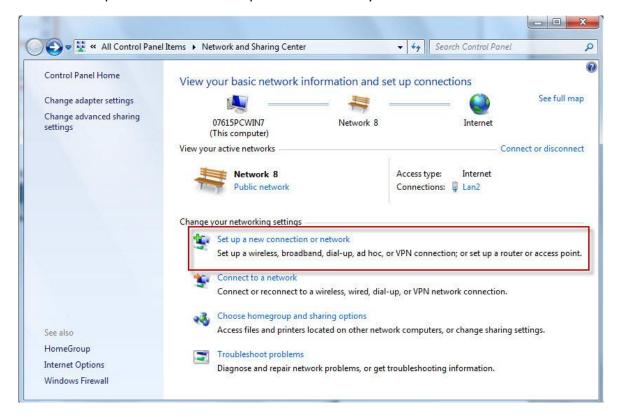

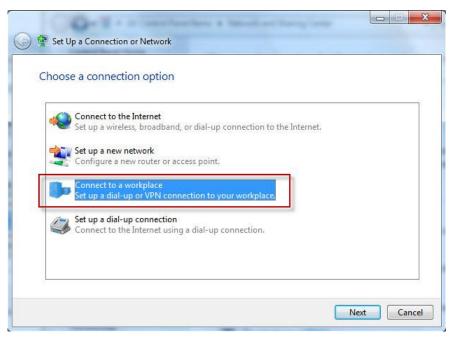

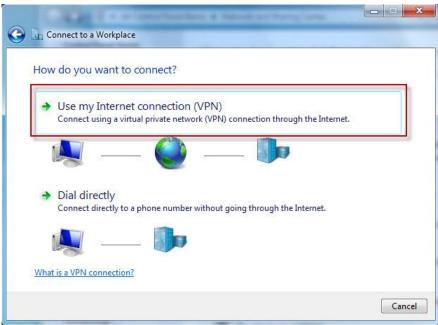

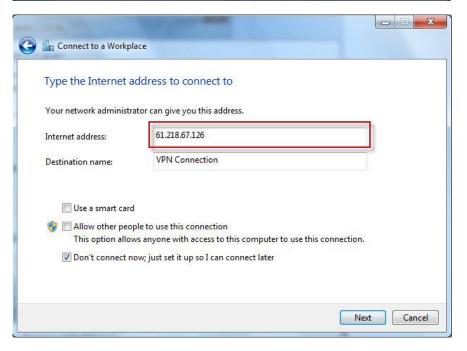

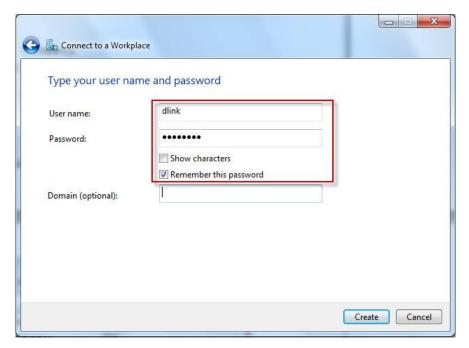

## Test:

When you connect PPPOE, it cans use route print to check the route table.

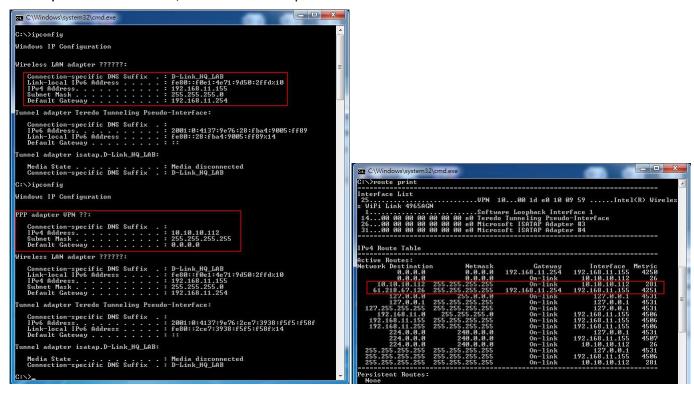